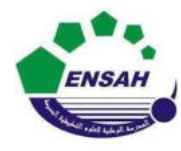

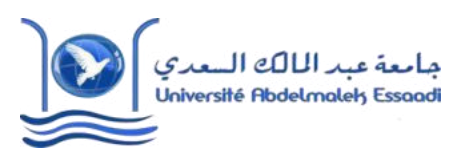

#### Année universitaire 2020/2021

Module : Outils Informatique

Pr. Amina GHADBAN

# *Correction TP N°3*

#### **Exercice 1 :**

### **1.**

 x=0:((2\*pi)/10):10\*pi;  $y=x+sin(x);$  $plot(x,y, 'linear'$ 

### **2.**

```
 x=0:10*pi; 
y=x+cos(x);z=x+sin(x);plot(x,y, 'linear' hold on 
plot(x, z, ,'linewidth', 3);
```
## **3.**

x=0:10\*pi;  $y=2*x.*sin(x);$  $plot(x, z, 'ro', 'linewidth', 3);$  $legend('2xsin(x)');$ title(' $f(x)=2x\sin(x)$ ');

### **Exercice 2 :**

```
 x=0:10*pi; 
f=x.*cos(x);g=x.*sin(x)h=x.*sin(-x);plot(x,f,'-o',x,g,'-*',x,h,'-x');
legend ('xcos(x)', 'xsin(x)', 'xsin(-x));
```
#### **Exercice 3 :**

```
x=pi/100:10*pi; 
f = x.^2.*exp(-4*x);
g=x.*sin(x);h=sin(x)/x;k = sqrt(x) + exp(2*x);subplot(2,2,1)plot(x, f, 'linear'');
subplot(2,2,2)plot(x, g, 'linear'subplot(2,2,3)plot(x,h, 'linear'subplot(2,2,4)plot(x,k,'linewidth',2);
```
#### **Exercice 4**

x=[-2\*pi:pi/100:2\*pi];

 $subplot(2,1,1)$ 

plot(x,sin(x),'x-',x,sin(x)./x,'o--')

 $legend('sin(x)', sin(x)/x')$ 

title('Deux courbes avec une seule commande plot')

 $subplot(2,1,2)$ 

plot(x,sin(x),'.-',x,sin(10\*x).\*exp(-abs(x)/2),'--')

legend('sin(x)','sin(10x)exp(- $|x/2|$ )')

title('Gestion des pointeurs des différentes courbes')

xlabel('x allant de -2pi à 2pi par pas de pi/100')